## DEClaser 3500 Printer

Network Interface Card Upgrade Installation Guide

Mise à Niveau de la Carte Interface Réseau Guide d'Installation

Actualización de tarjeta de Interfaz de Red Guía de Instalación

Espansione Scheda di Interfaccia di Rete Guida all'Installazione

Erweiterung der Netzwerksschnittstellenkarte Installationsanleitung

Part Number: EK–DL35P–IN. A01

**Digital Equipment Corporation Maynard, Massachusetts**

#### **First Printing, July 1995**

Digital Equipment Corporation makes no representations that the use of its products in the manner described in this publication will not infringe on existing or future patent rights, nor do the descriptions contained in this publication imply the granting of licenses to make, use, or sell equipment or software in accordance with the description.

© Digital Equipment Corporation 1995. All rights reserved.

The following are trademarks of Digital Equipment Corporation: DEClaser and the Digital logo. All other trademarks and registered trademarks are the property of their respective holders.

Printed in the U.S.A.

#### **Première impression, Juillet 995**

Digital Equipment Corporation décline toute responsabilité quant à d'éventuelles interférences avec des droits de brevets existants ou futurs au regard du mode d'utilisation du produit décrit dans ce guide. De même, les descriptions contenues dans ce guide n'impliquent pas l'octroi de licences de fabrication, d'utilisation ou de commercialisation matérielle ou logicielle conformément à cette description.

© Digital Equipment Corporation 1995. Tous droits réservés.

Marques commerciales de Digital Equipment Corporation: DEClaser et le logo Digital. Toutes les autres marques commerciales et déposées sont la propriété de leurs détenteurs respectifs.

Imprimé aux Etats-Unis.

#### **Primera impresión, Julio de 1995**

La información de este documento está sujeta a cambios sin previo aviso y no debe interpretarse como un compromiso por parte de Digital Equipment Corporation, quien declina toda responsabilidad por cualesquiera errores que pudieran aparecer en el presente documento. El software descrito en este documento se suministra bajo licencia y puede usarse o copiarse sólo según los términos de dicha licencia.

© Copyright Digital Equipment Corporation, 1995. Reservados todos los derechos.

Las siguientes son marcas de Digital Equipment Corporation: DEClaser y el logotipo de Digital. Todas las otras marcas comerciales y registradas son propiedad de sus respectivos titulares.

Impreso en los Estados Unidos.

#### **Prima edizione, Luglio 1995**

La Digital Equipment Corporation non può garantire che l'uso dei propri prodotti nel modo descritto in questa pubblicazione non infranga un diritto di brevetto presente o futuro; le descrizioni contenute in questa pubblicazione non implicano il permesso di costruire, usare o vendere attrezzature o software in accordo con tali descrizioni.

© Digital Equipment Corporation 1995. Tutti i diritti riservati.

I seguenti sono marchi della Digital Equipment Corporation: DEClaser e il logo Digital. Tutti gli altri marchi commerciali e marchi registrati appartengono ai rispettivi detentori.

Stampato negli U.S.A.

#### **Erste Auflage Juli 1995**

Digital Equipment Corporation kann weder dafür haftbar gemacht werden, wenn die Verwendung der Produkte in der hier beschriebenen Weise bestehende oder zukünftige Patentrechte verletzt, noch stellen die in dieser Dokumentation enthaltenen Anleitungen eine Berechtigung zu Herstellung, Verwendung oder Verkauf von Hardware oder Software gemäß dieser Beschreibung dar.

© Digital Equipment Corporation 1995. Alle Reche vorbehalten.

Folgende Warenzeichen sind Eigentum der Digital Equipment Corporation: DEClaser und das Digital-Firmensymbol.

Alle anderen Warenzeichen und eingetragenen Warenzeichen sind Eigentum der jeweiligen Inhaber.

Gedruckt in den U.S.A.

## **About the Upgrade**

To complete the upgrade, add the daughter card to the network interface card.

## **Préface**

Afin de procéder à la mise à niveau, ajoutez la carte-fille sur la carte d'interface réseau.

## **Acerca de la actualización**

Para completar la actualización, añadir la tarjeta hija a la tarjeta de interfaz de red.

## **Informazioni sull'espansione**

Per effettuare l'espansione, aggiungere la scheda figlia alla scheda di interfaccia di rete.

## **Notwendige Schritte**

Austausch der Tochterkarte auf der Netzwerkschnittstellenkarte.

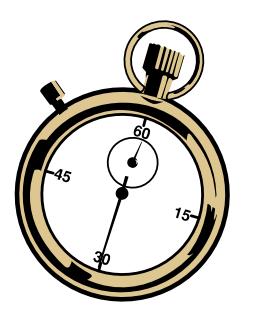

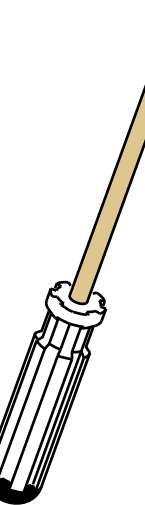

**Open the printer. Ouvrez l'imprimante. Aprire la stampante. Abrir la impresora. Öffnen Sie den Drucker.**

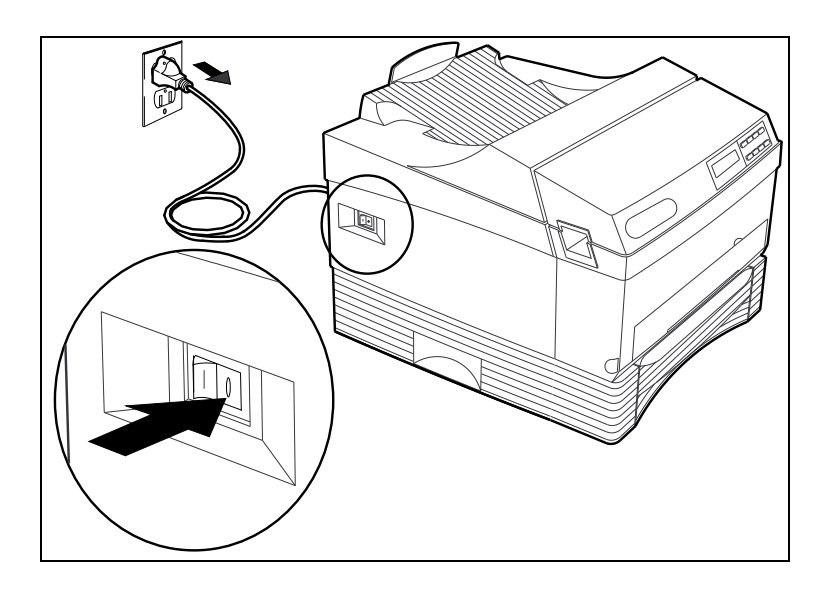

**1**

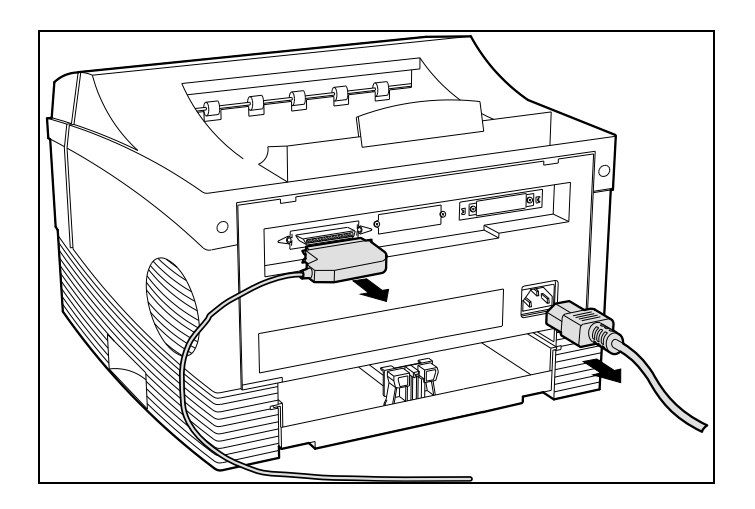

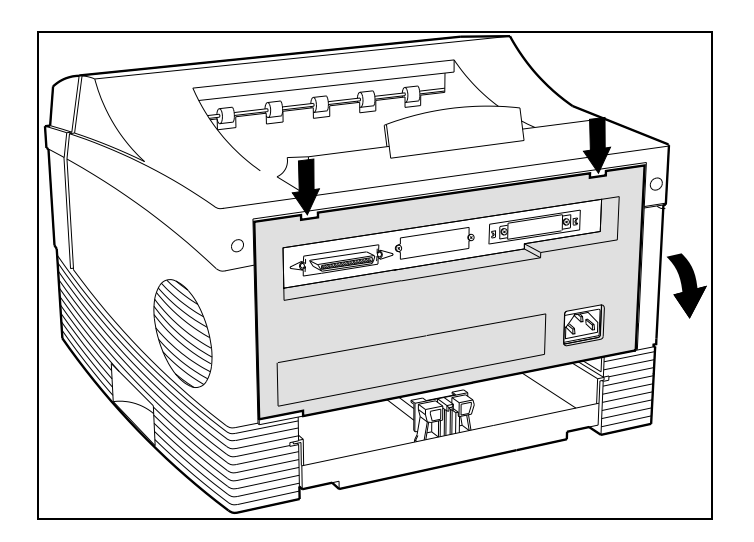

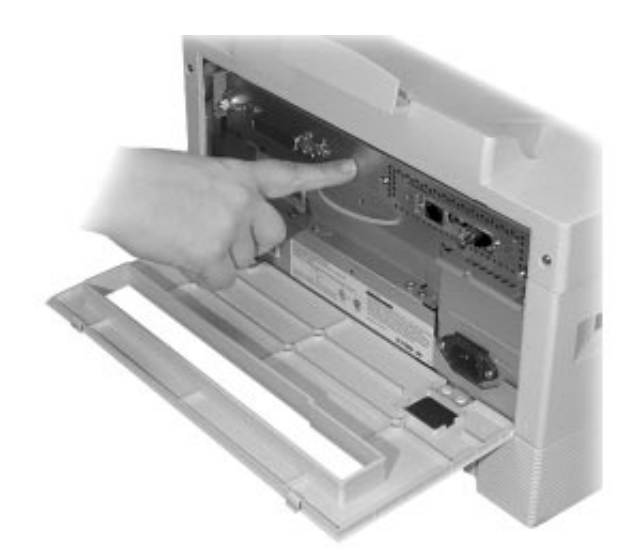

## **CAUTION:**

**Static electricity can damage the printer. Touch a metal part of the printer often to discharge static electricity.**

### **ATTENTION:**

**L'électricité statique peut endommager l'imprimante. Touchez fréquemment un élément métallique de celle-ci pour décharger l'électricité statique.**

#### **AVISO:**

**La electricidad estática puede causar daños a la impresora. Se recomienda tocar frecuentemente una parte metálica de ésta para descargarla.**

## **AVVERTENZA:**

**L'elettricità statica può danneggiare la stampante. Toccare sovente una parte metallica della stampante per scaricare l'elettricità statica.**

## **VORSICHT:**

**Beschädigen Sie keine Komponenten durch statische Elektrizität. Entladen Sie sich, indem Sie z.B. immer ein Metallteil berühren, bevor Sie Systemkomponenten im Drucker anfassen.**

# **2**

**Remove the network interface card. Retirez la carte interface réseau. Retirar la tarjeta de interfaz de red. Estrarre la scheda di interfaccia di rete. Nehmen Sie die Netzwerkkarte heraus.**

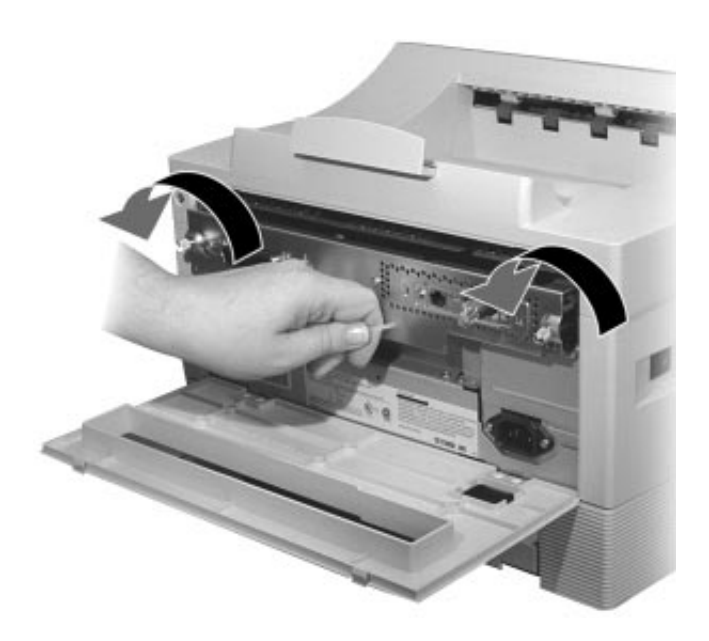

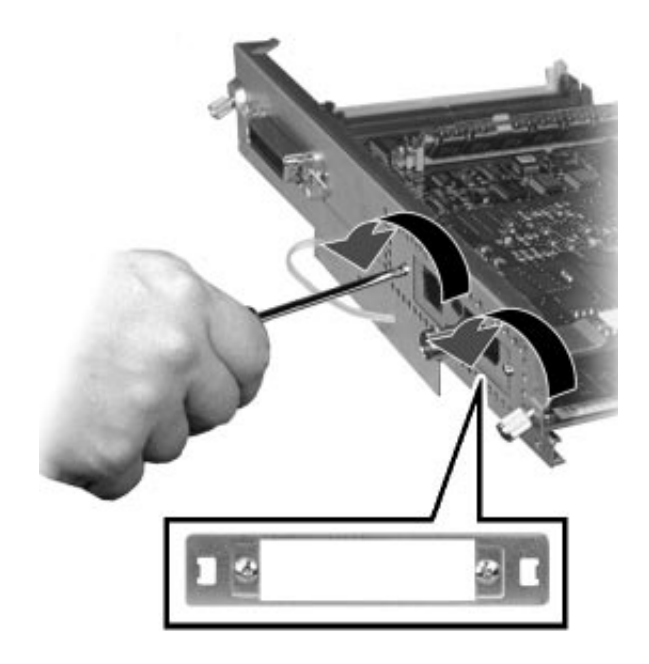

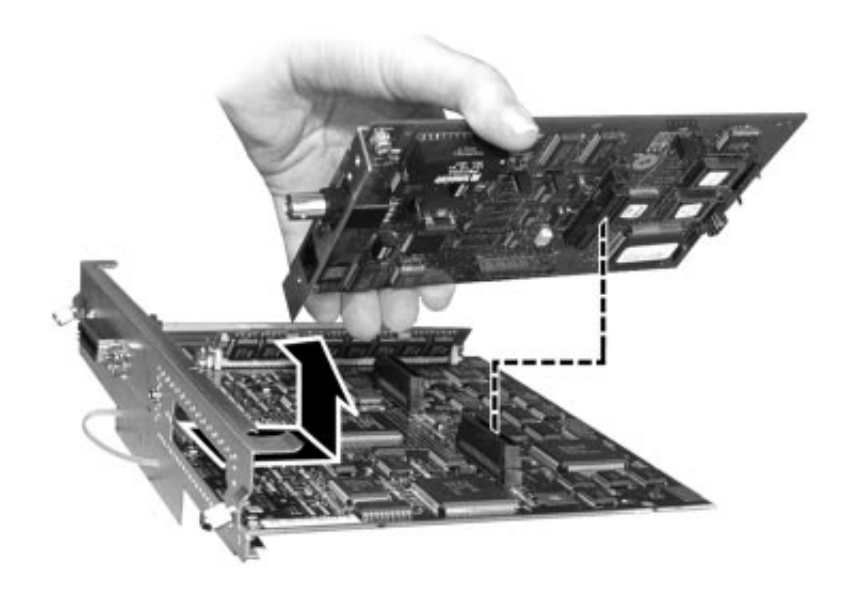

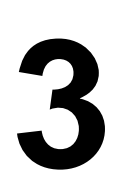

**Install the posts. Installer les guides. Instalar los soportes. Installare supporti. Halterungen installieren.**

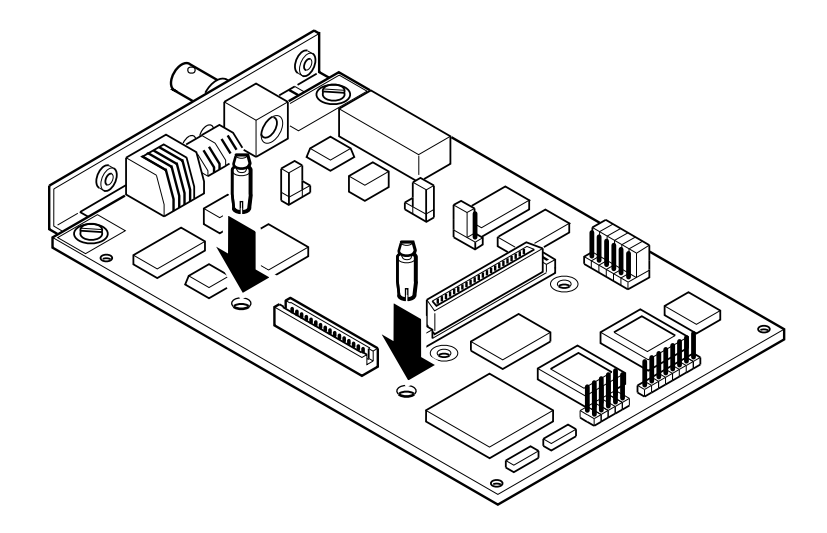

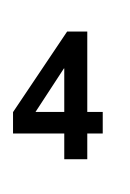

**Install the new daughter card. Installez la nouvelle carte-fille. Instalar la nueva tarjeta hija. Installare la nuova scheda figlia. Setzen Sie die neue Tochterkarte ein.**

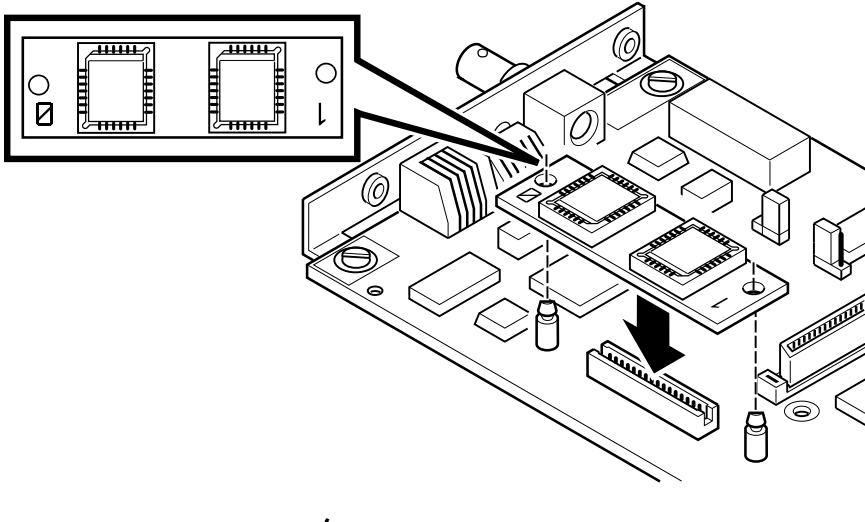

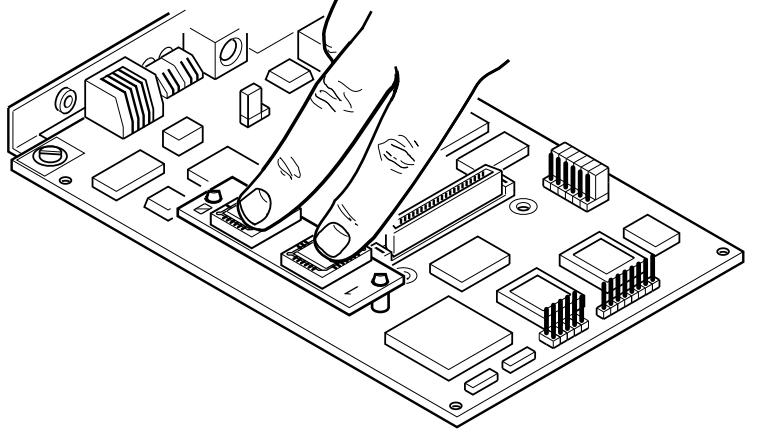

## **5**

**Re-install the network interface card. Ré-installez la carte interface réseau. Volver a instalar la tarjeta de interfaz. Reinstallare la scheda di interfaccia. Setzen Sie die Netzwerkkarte wieder ein.**

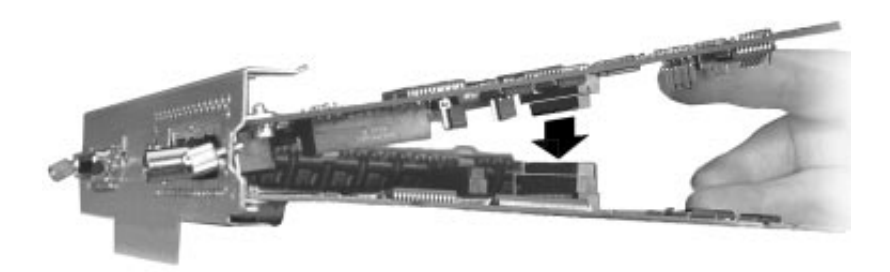

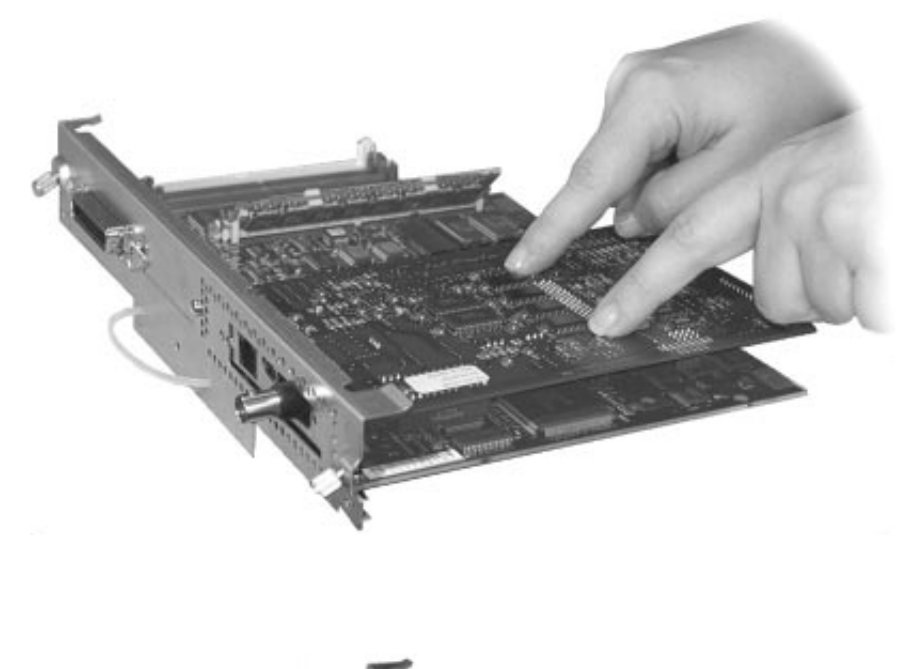

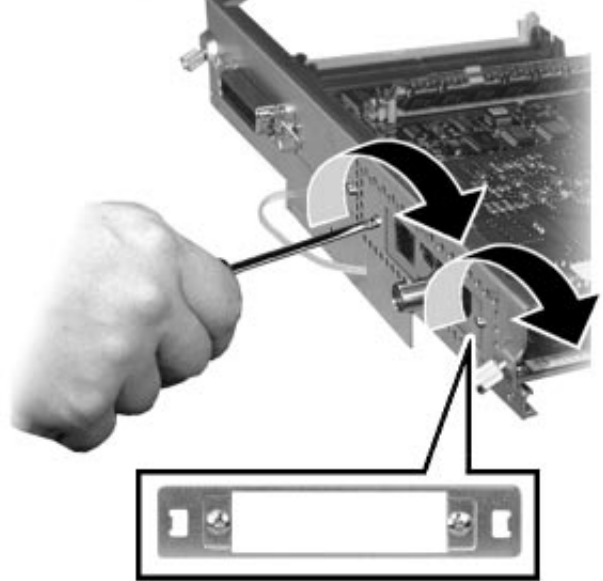

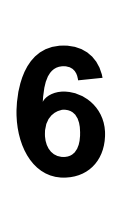

**Close the printer. Fermez l'imprimante. Cerrar la impresora. Chiudere la stampante. Schließen Sie den Drucker.**

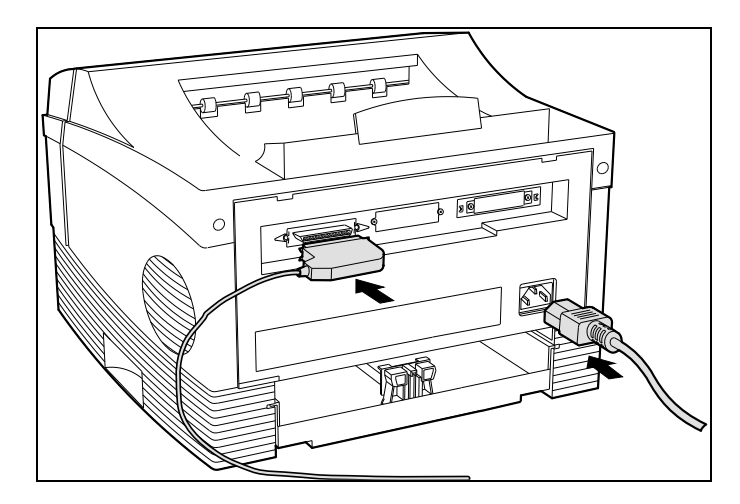

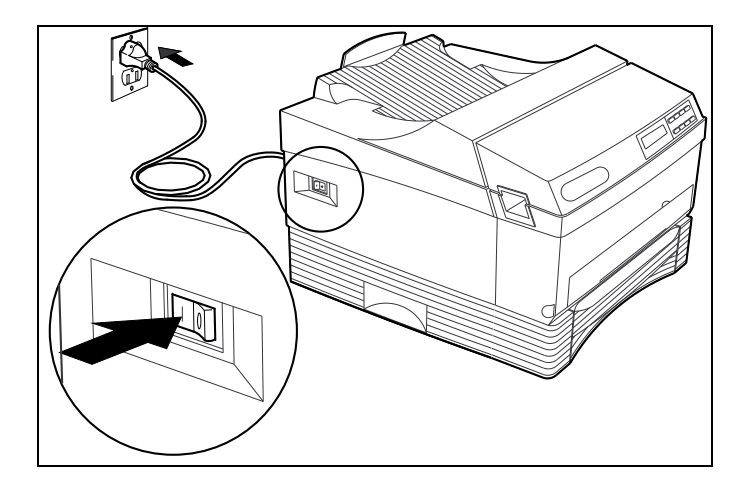